العكفات المطبقة على التسليح ، ويمكن فيما بعد حفظ هذه الإدخالات بإسم معين بمساعدة الأمر <mark>FaveAs ..</mark> كما ذكرنـا سابقاً لإستخدامها فيما بعد .

- --- -- --- --- --- -- --- --- --- -- --- --- --- -- --- --- --- -- --- --- --- -- --- --- --- -- --- --- ---

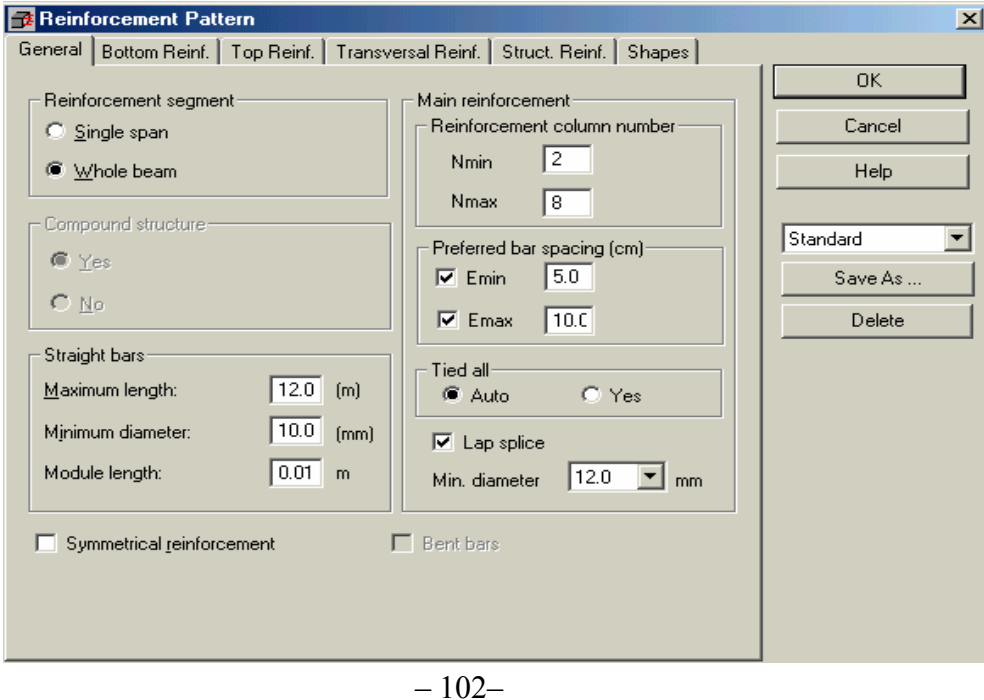

على هذا الأمر تظهر القائمة التالية : **-** بعد المرور بهذه المراحل نقوم الآن بعملية التحليل عن طريق الأمر Calculations Start وعند الضغط

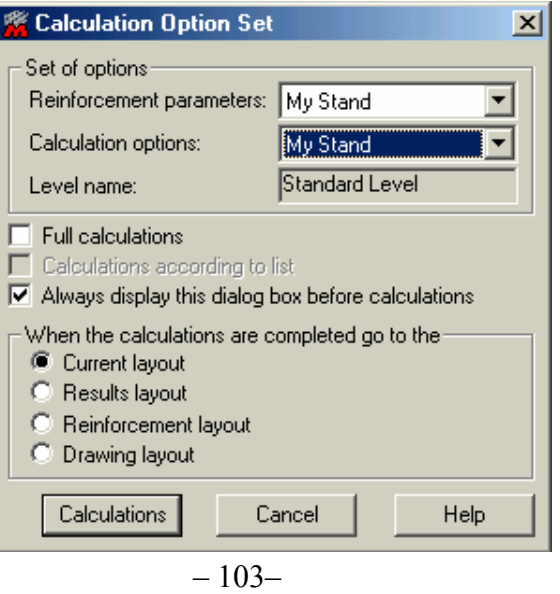

نحدد من خلال هذه القائمة القوائم التي سيعتمد البرنامج عليها في تحديد تفصيلات التسليح و مواصفات المواد ونحدد أيضاً مانريد مشاهدته فور الإنتهاء من عملية التحليل ، بعد ذلك نضغط على الأمر <mark>لتتcalculations</mark> لتبدأ عملية التحليل .